# Retirement Online

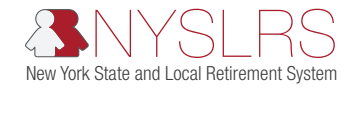

# Enhanced Reporting Error and Warning Messages

#### File Formatting/Data Entry into the File Upload Page

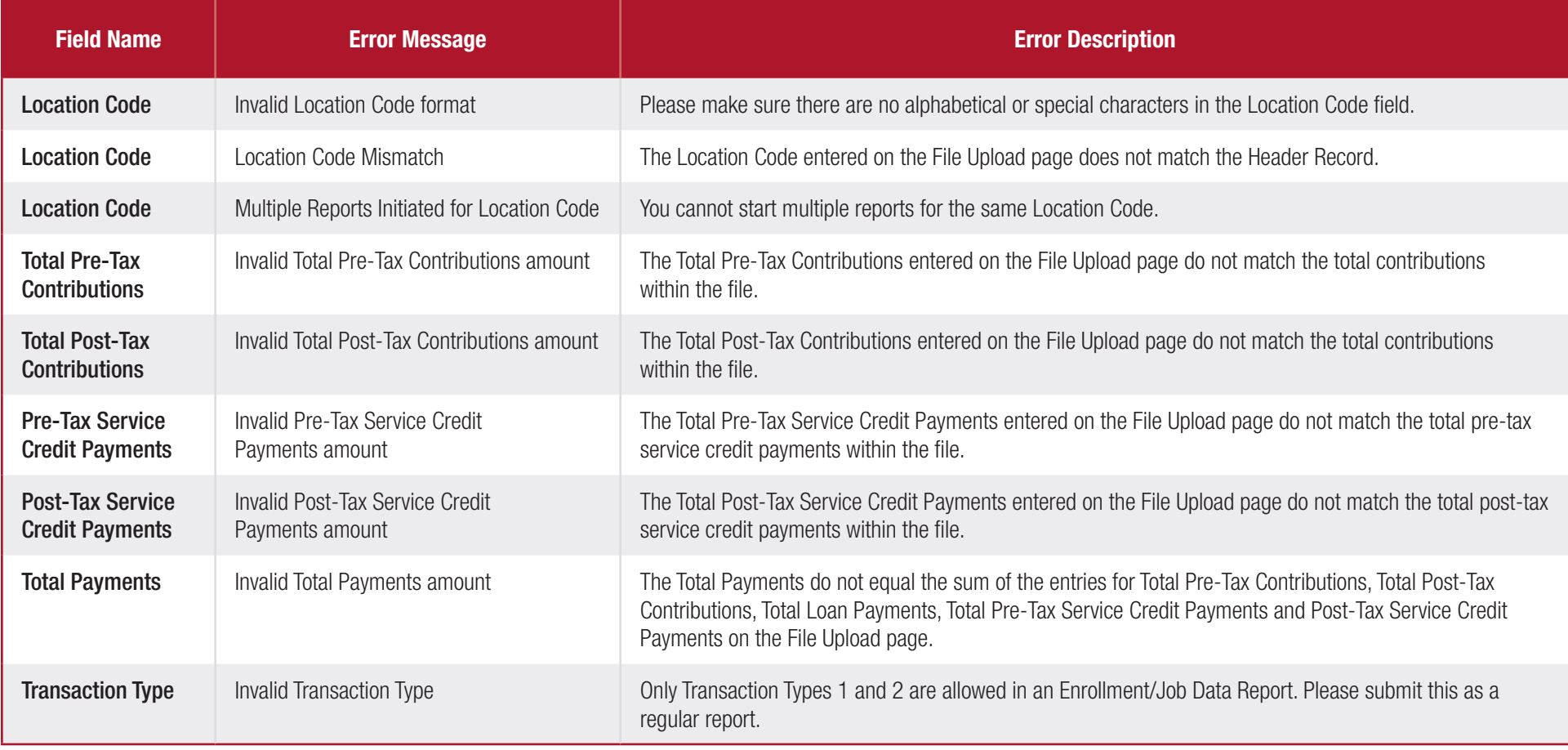

## Transaction 1 — Biographical Data

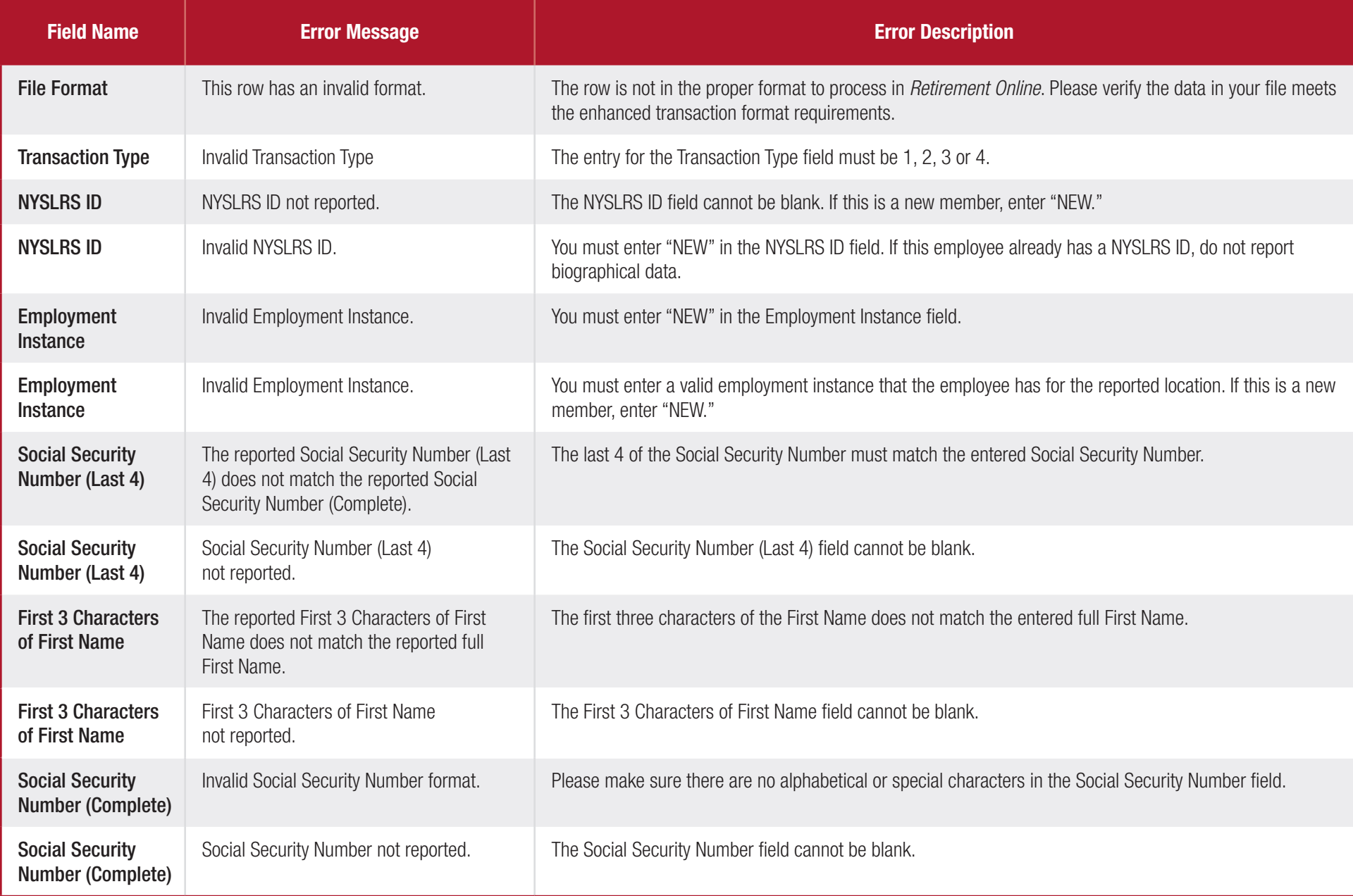

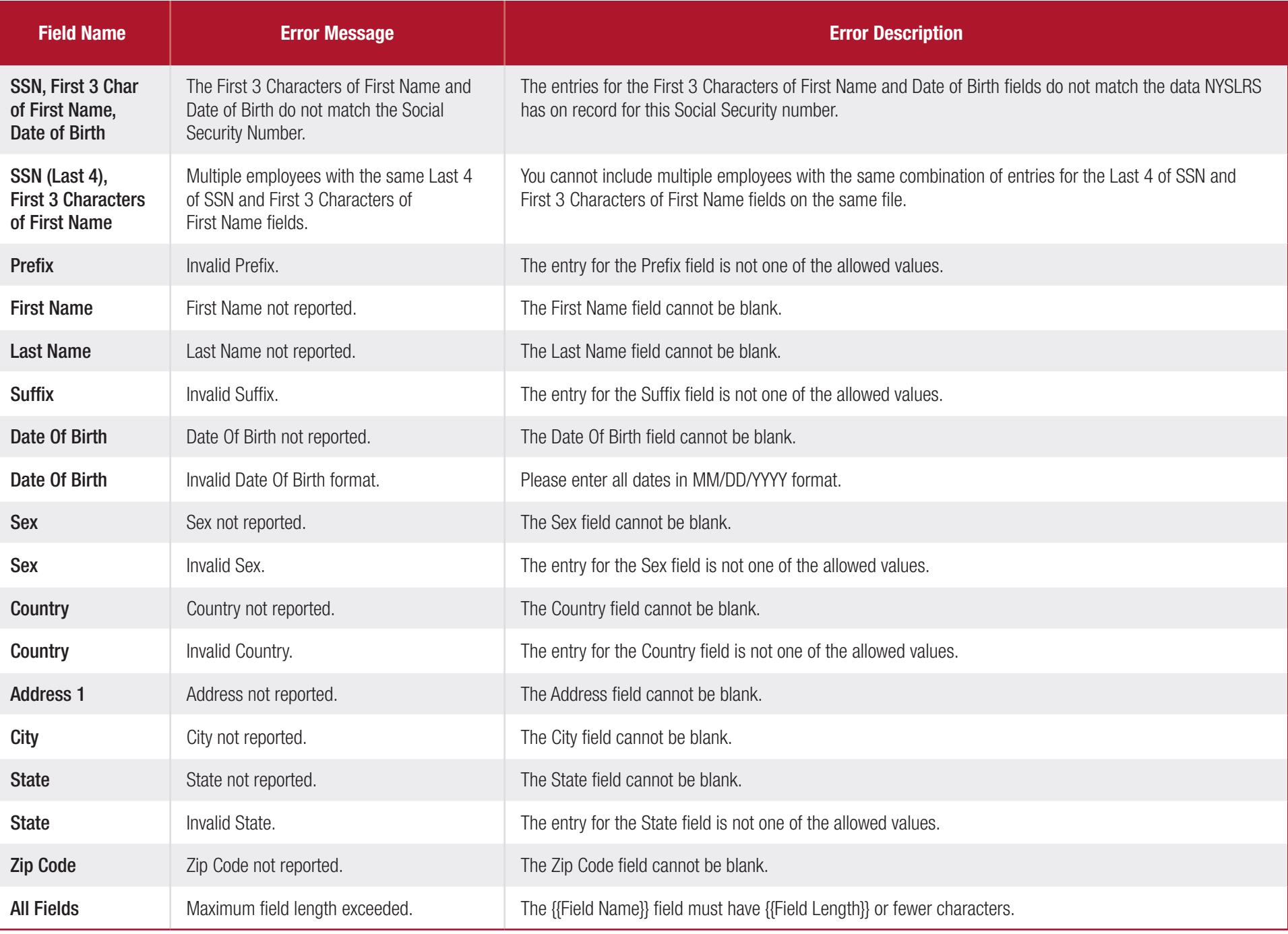

#### Transaction 2 — Job Data

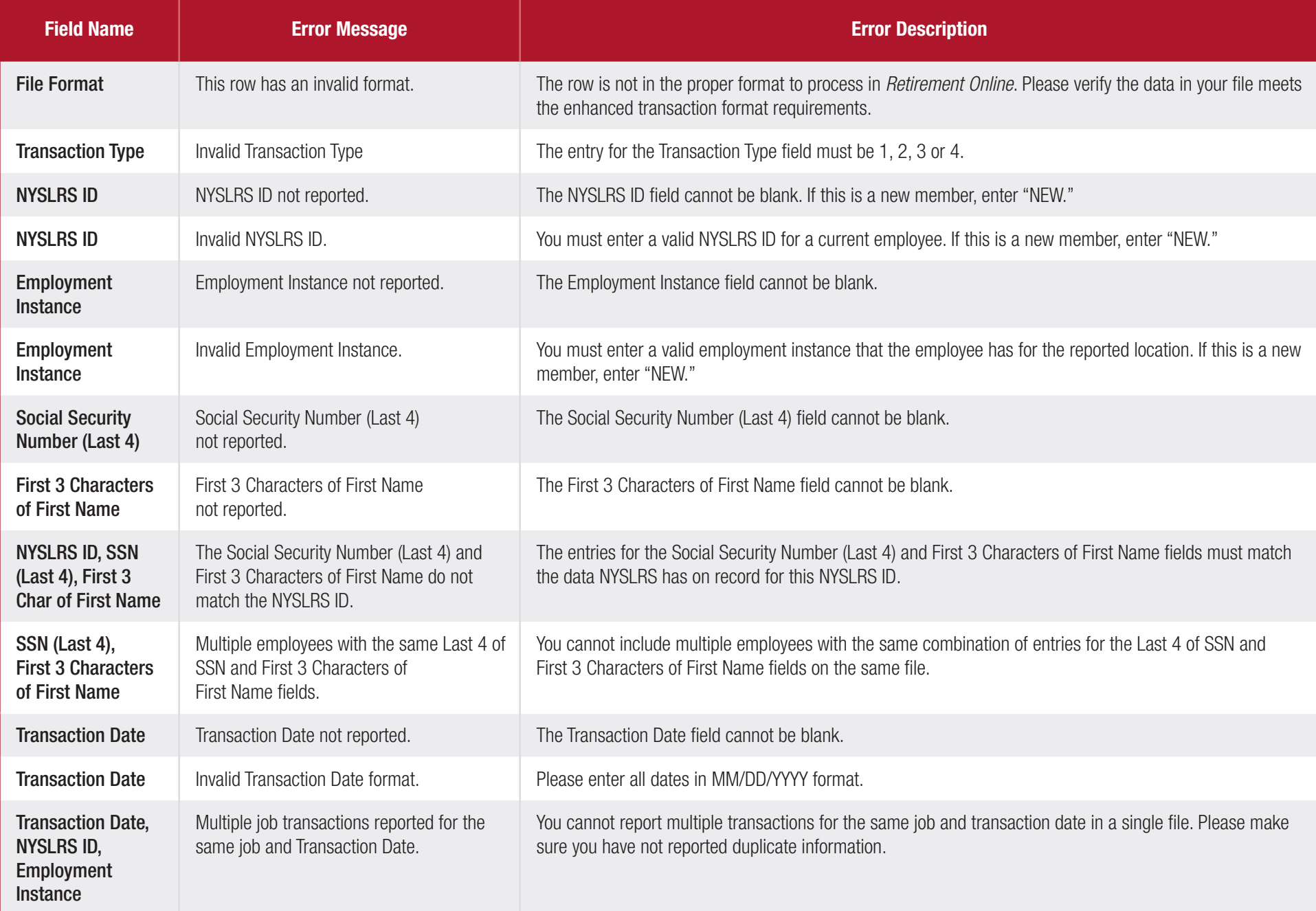

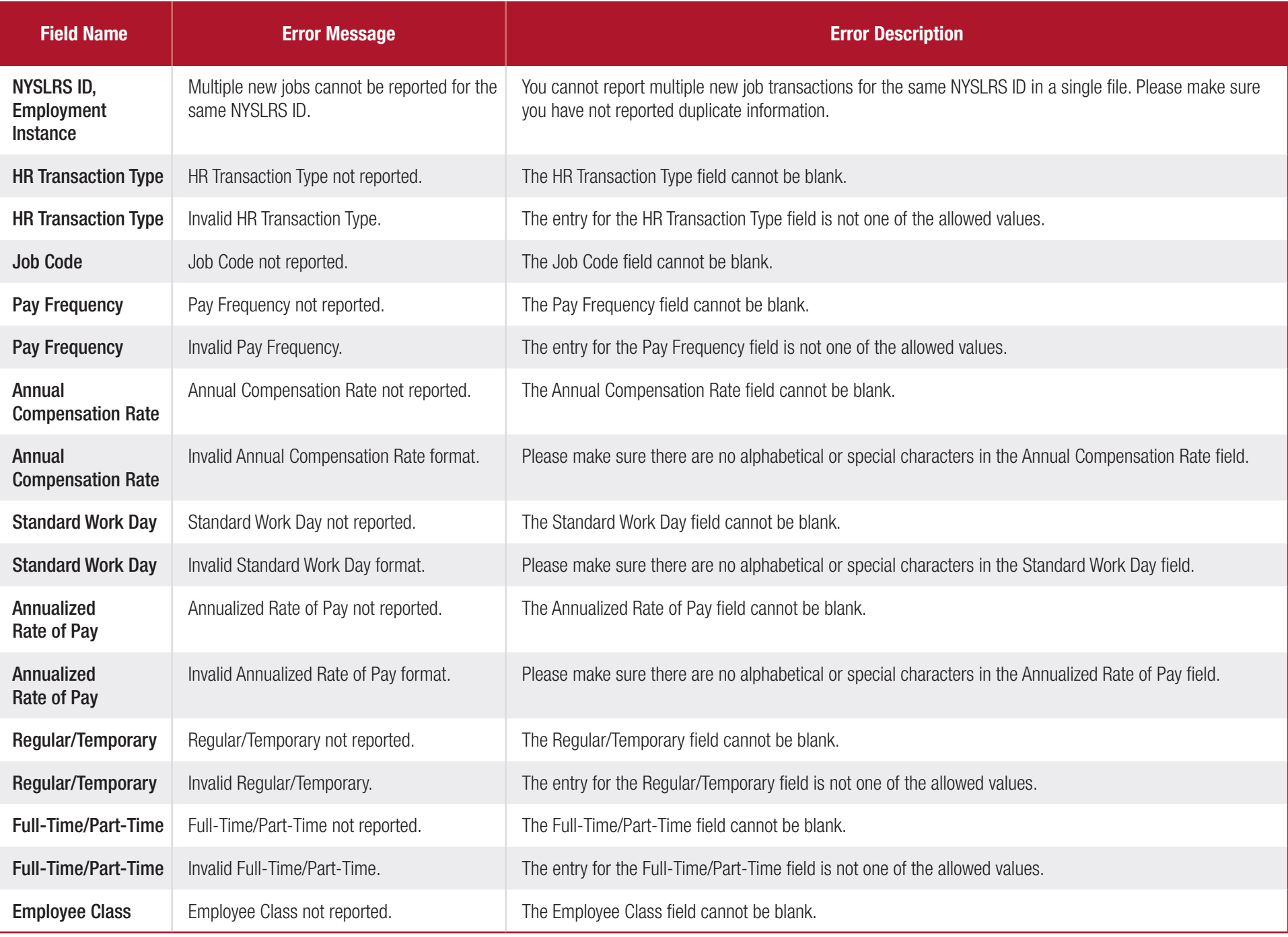

![](_page_5_Picture_69.jpeg)

# Transaction 3 — Days and Contributions Details Data

![](_page_6_Picture_183.jpeg)

![](_page_7_Picture_127.jpeg)

## Transaction 4 — Earnings Details Data

![](_page_8_Picture_179.jpeg)

![](_page_9_Picture_76.jpeg)

## Business Validation Errors and Warnings

![](_page_10_Picture_184.jpeg)

![](_page_11_Picture_201.jpeg)

![](_page_12_Picture_195.jpeg)

![](_page_13_Picture_187.jpeg)

![](_page_14_Picture_216.jpeg)

![](_page_15_Picture_216.jpeg)

![](_page_16_Picture_154.jpeg)

If you have any questions about *Retirement Online* or the enhanced reporting format, please call the Retirement Online Help Desk at 844-619-9614 during normal business hours, or send an inquiry using the Help Desk form at [www.osc.state.ny.us/retire/contact\\_us/help\\_desk/index.php](http://www.osc.state.ny.us/retire/contact_us/help_desk/index.php).